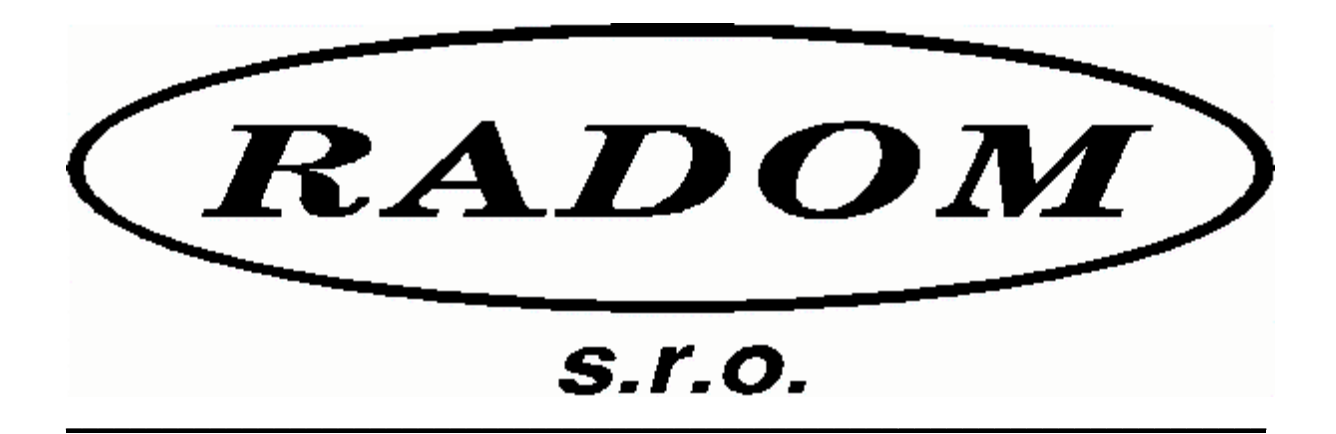

# **Systém RADOM SECURITY a RADOM FIRE pro zabezpečení objektů**

Vydání: 11.5.2004

#### **Návod na montáž a obsluhu objektového zařízení STR20**

**Ó 2005, RADOM s.r.o. Jiřího Potůčka 259 530 09 Pardubice tel./fax: (040) 6414211 internet: www.radom-cz.cz**

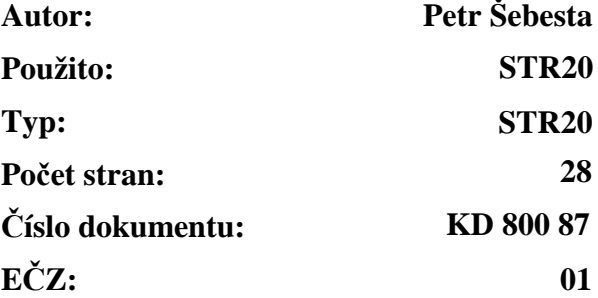

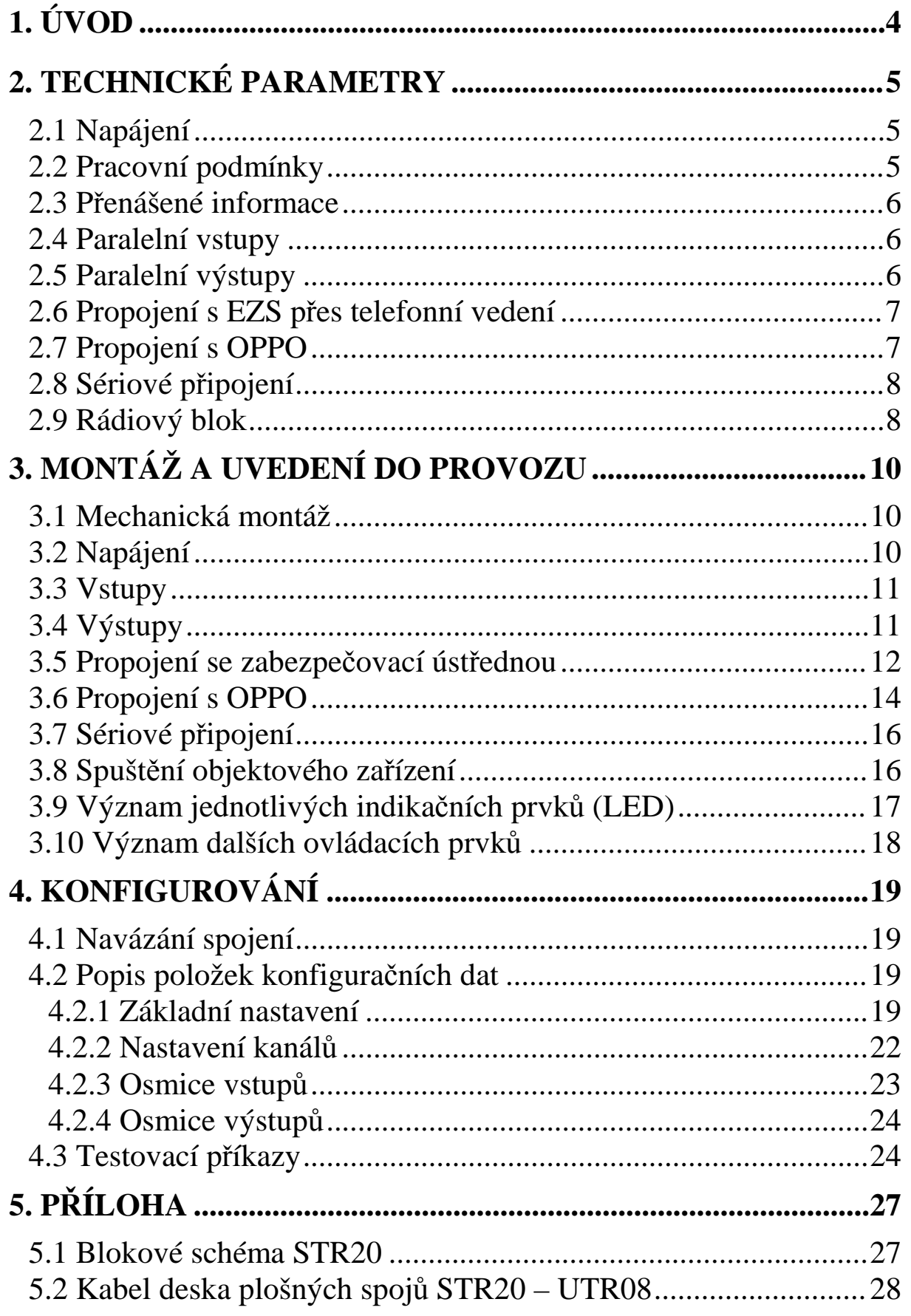

## **1. ÚVOD**

STR20 je vysílač nové generace, určený jako objektové zařízení pro rádiové sítě systému Radom Security a Radom Fire. Ačkoli částečně vychází z klasických rádiových vysílačů řady STX a kopíruje některé jejich rysy – například počet realizovaných vstupů či podpora telefonního komunikátoru (STX20), příjem sériových kódů po RS232 resp. RS485 (STX23) – skloubením těchto vlastností a zejména svou podporou obousměrného rádiového provozu (příjem i vysílání) a schopností ovládat výstupy nastoluje zcela novou koncepci objektových zařízení firmy Radom s.r.o. V základním provedení s radiostanicí UTR08 je vysílač určen pro provoz v pásmu 80Mhz.

Objektové zařízení (dále jen OZ) STR20 je vyráběno a dodáváno v několika variantách definovaných následujícím značením (je zapotřebí dodržovat v objednávce):

 $STR 20/x/xx/xxx/xx/xx/xx/xx$ 

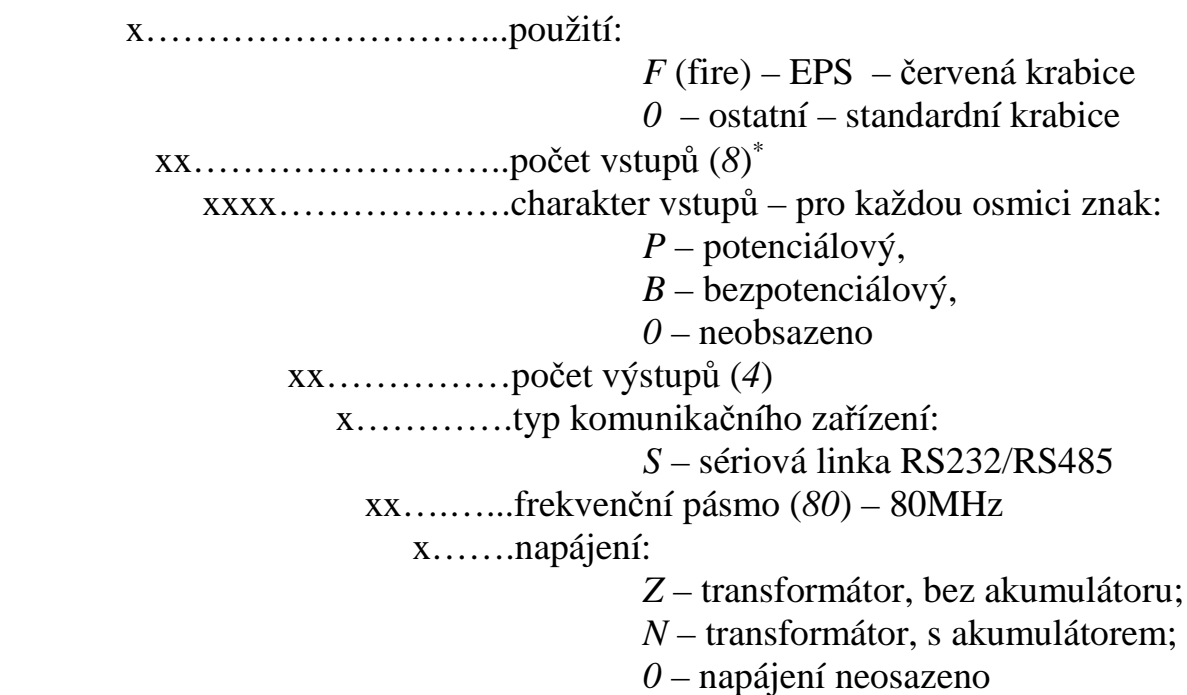

 $\overline{a}$ 

<sup>∗</sup> Více pouze v případě použití rozšiřující desky (celkem max. 4 osmice)

## **2. TECHNICKÉ PARAMETRY**

## **2.1 Napájení**

Z hlediska napájení se OZ dodává ve variantách lišících se pouze osazením transformátoru a zálohovacího akumulátoru. Externí napájení je pro:

- variantu bez vestavěného transformátoru a zálohovacího akumulátoru  $= 11$  až  $15V / max. 2.0A$ - variantu s transformátorem a zálohovacím akumulátorem (12V, 7AH) síť ~230V  $\pm 10\%$  / 50Hz / max. 30VA

## **2.2 Pracovní podmínky**

Zařízení je určeno pro prostředí chráněná proti povětrnostním vlivům s klasifikací podmínek podle ČSN EN 60721-3-3.

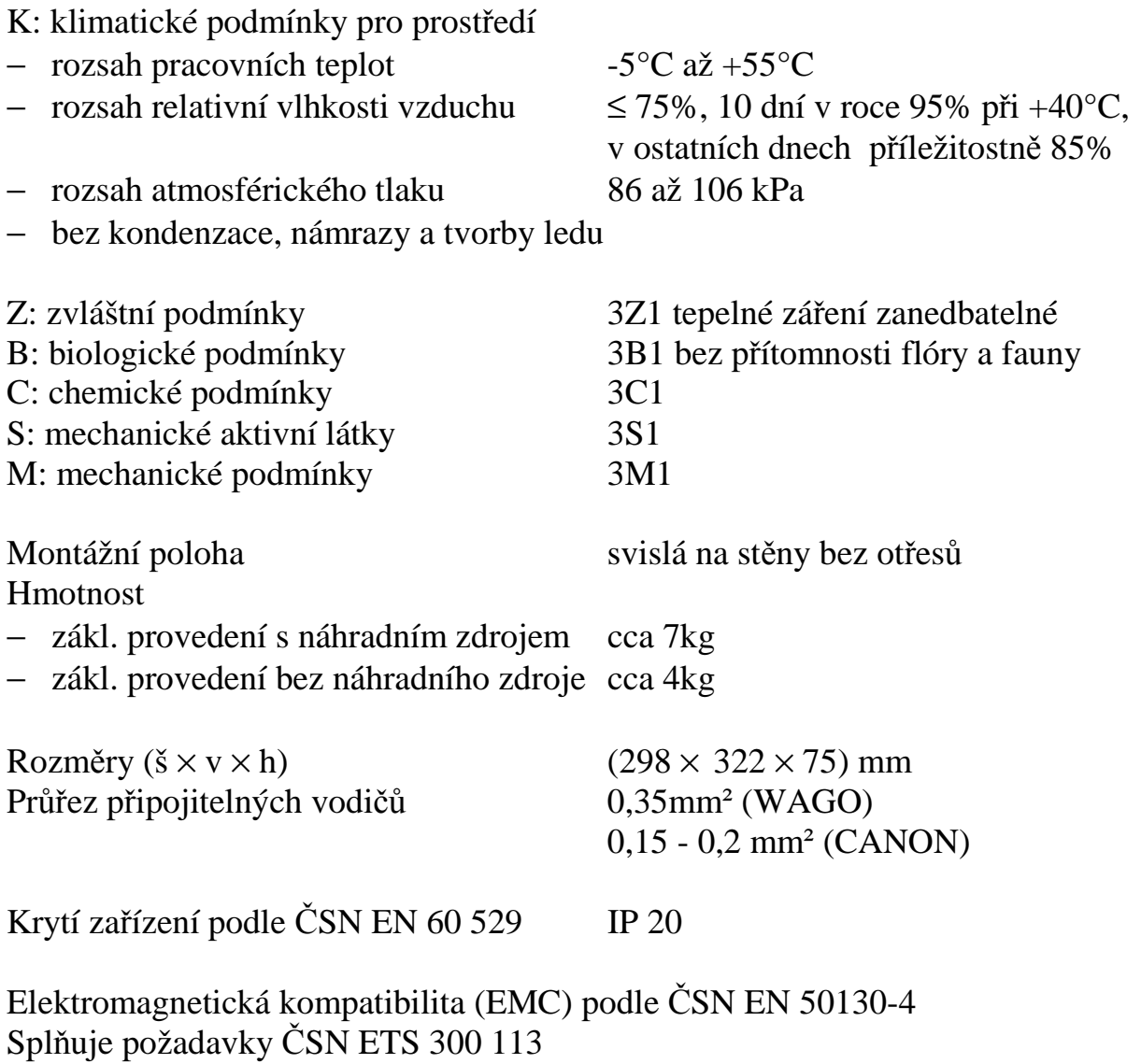

#### **2.3 Přenášené informa ce**

U objektových vysílačů řady STR20 se přenášejí vnější a vnitřní stavové informace (SÍŤ, AKU, SAB, D/N), vnější poplachové vstupy a také kódy přicházející do vysílače prostřednictvím telefonního komunikátoru, resp. sériové linky. Všechny tyto informace se přenášejí okamžitě po jejich vzniku (u stavových informací SÍŤ, AKU, D/N se nečeká na vysílání udržovacího telegramu) a to prostřednictvím rádiového kanálu.

#### **2.4 Paralelní vstupy**

Tyto vstupy jsou určeny k propojení s výstupním modulem ústředny, nebo přímo k připojení čidel. Mohou být v provedení **potenciálových** nebo **bezpotenciálových** vstupů (platí pro celou osmici - dle objednávky). Jednotlivé vstupy lze uživatelem povolit či zakázat. Bezpotenciálové vstupy lze dále uživatelem nakonfigurovat jako vyvážené nebo nevyvážené. Všechny vstupy jsou opticky oddělené.

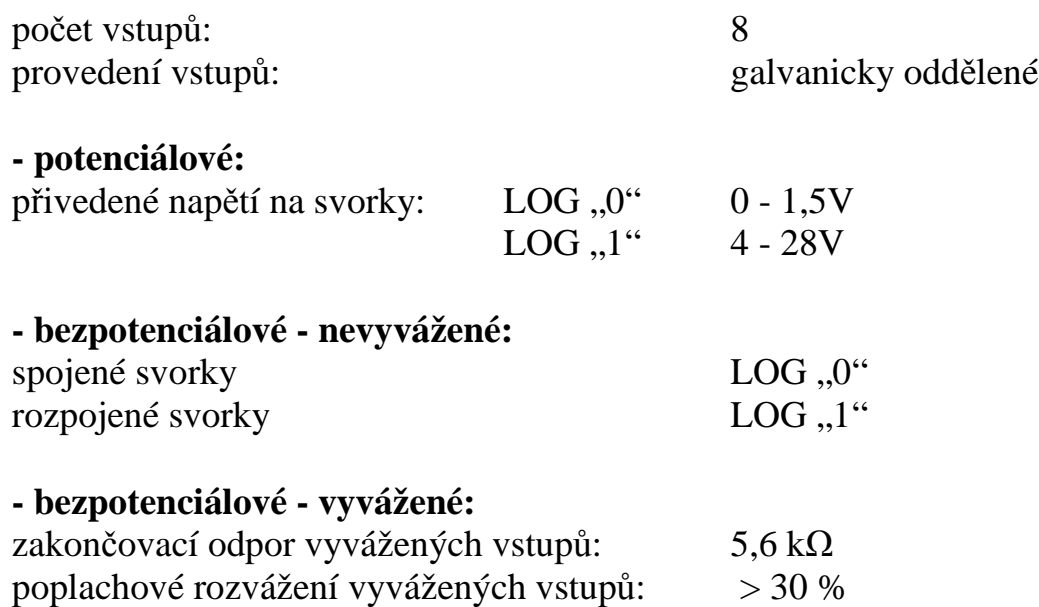

## **2.5 Paralelní výstupy**

Výstupy jsou určeny k ovládání blíže nespecifikovaných elektrických zařízení dle potřeb zákazníka (např. klíčový trezor požární ochrany). Při požadavku na vyšší zatížení jednotlivých výstupů je zapotřebí zapojit mezi OZ a zařízení vhodné relé. Všechny výstupy jsou opticky oddělené. Výstupy i po resetu resp. restartu udržují stejnou logickou úroveň.

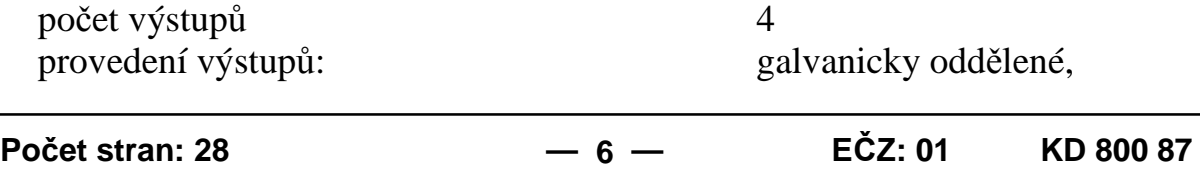

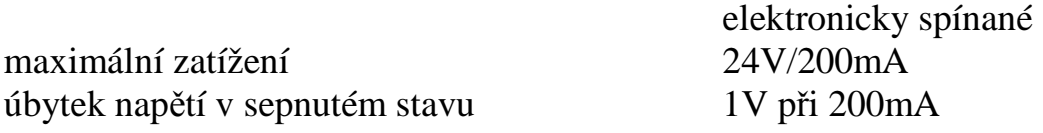

#### **2.6 Propojení s EZS přes telefonní vedení**

Tento vstup je určen k propojení s telefonním komunikátorem zabezpečovací ústředny, ze kterého pak OZ může získávat informace, které ústředna nedává k dispozici na výstupním modulu. Vstup je opticky oddělený.

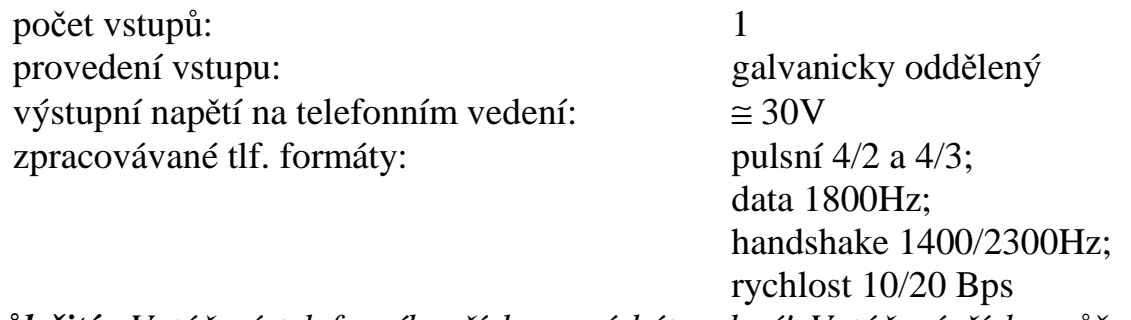

*Důležité: Vytáčení telefonního čísla musí být pulsní! Vytáčené číslo může být libovolné. Pro max. urychlení přenosu je vhodné naprogramovat do ústředny tlf. číslo "1".*

#### **2.7 Propojení s OPPO**

Zahrnuje vstupy a výstupy, které jsou určeny k připojení na **O**bslužné **P**ole Požární Ochrany (dále jen OPPO). Jedná se o připojení vypínače "ZDP Vypnuto" a tlačítka "ZDP č. zkouška" na vstupy OZ, resp. připojení optické indikace LED "ZDP Vypnuto" a LED "ZDP spuštěno" na výstupy OZ. Vnitřní zapojení těchto vstupů a výstupů OZ, příklad připojení k OPPO a vliv na činnost vysílače resp. PCO, je popsáno dále. Vstupy i výstupy jsou opticky oddělené. Výstupní obvody STR20 jsou navrženy jak pro připojení na OPPO se společnou zemí, tak pro připojování OPPO se společným kladným napětím!

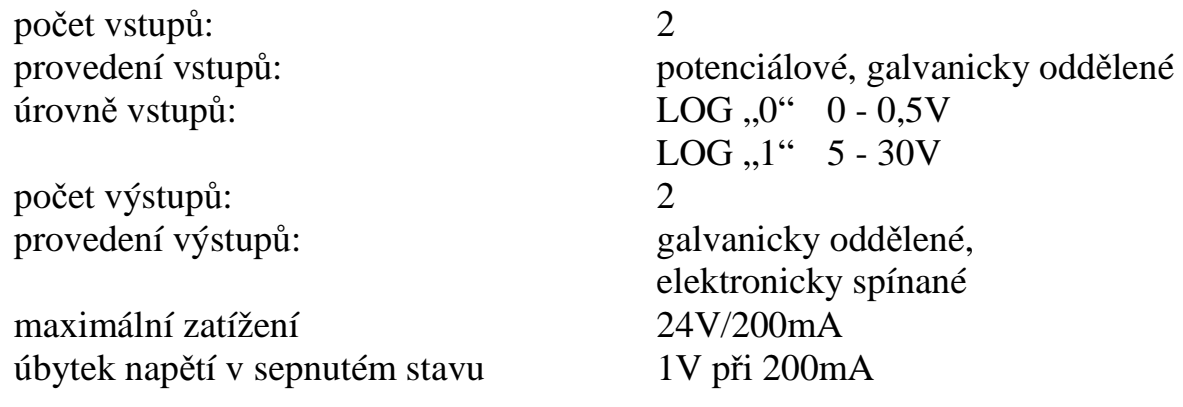

Zařízení podporuje dva typy sériového připojení – RS232, respektive RS485. Sériové rozhraní se využívá pro konfiguraci (po zapojení konfiguračního kabelu KK 650 19) a pro komunikaci buď s EZS (sériové kódy), nebo s modemem GSM. Zařízení, se kterým OZ komunikuje, je dáno obsazením konektoru (v případě konfigurace), resp. nastavením v konfiguraci.

## **2.9 Rádiový blok**

Vysílací a přijímací rádiový blok je tvořen radiostanicí UTR08 se simplexním datovým provozem. Stanice pracuje v pásmu 84,010 – 87,490 MHz s kanálovým odstupem 20 kHz.

Základní technické parametry:

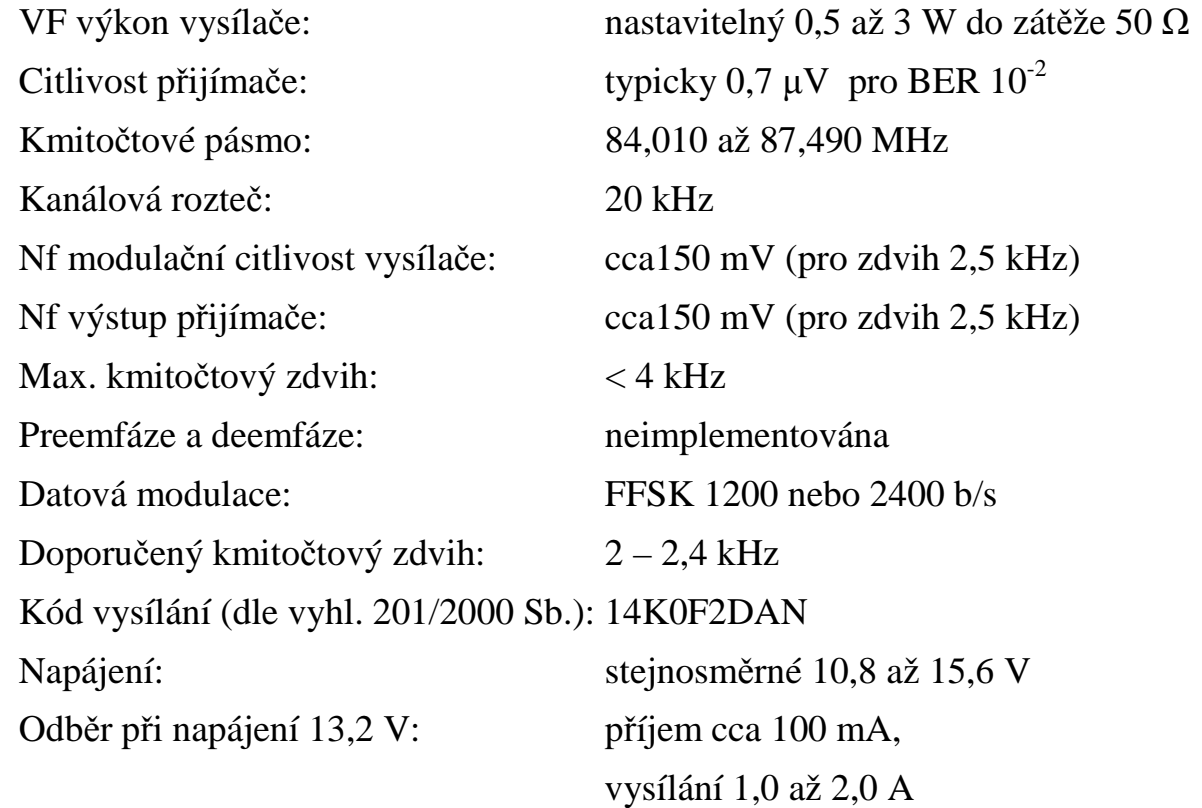

Variantně lze použít i jiné typy radiostanic, např. Motorola GM350 (pro pásmo 80 MHz, 400 MHz) nebo Maxon DM70 (400 MHz).

![](_page_8_Figure_2.jpeg)

*Obr. 1 - Rozmístění připojovacích svorkovnic a indikačních prvků desky logiky*

# **3. MONTÁŽ A UVEDENÍ DO PROVOZU**

Pro uvedení do provozu je nejprve nutno OZ otevřít, čímž se získá přístup ke všem elektrickým připojovacím místům. To představuje vyšroubovat dva šrouby na horní straně a dva šrouby na spodní straně skříně. Uvnitř se nachází deska s elektronikou, na které jsou umístěny veškeré připojovací svorky a konektory (kromě svorky pro připojení síťového napětí, umístěné na transformátoru). Umístění důležitých prvků je zřejmé z *Obr. 1*.

## **3.1 Mechanická mont áž**

Na dně krabice jsou upevňovací otvory, pomocí kterých se STR20 přichytí k vhodnému podkladu.

Při použití vnitřní antény je třeba důkladně zvážit umístění vysílače, neboť anténa při vysílání vyzařuje značnou energii, která může negativně ovlivnit funkci různých elektronických zařízení v případě, že se nacházejí v malé vzdálenosti od vysílače. Pozor na vlastní zabezpečovací ústřednu a její čidla!

Podobná situace může nastat při umístění vnější antény v blízkosti sdělovacích zařízení nebo jejich antén!

Vždy je zapotřebí dodržet dostatečnou vzdálenost mezi vysílací anténou a přívodními vodiči z ústředny do vysílače!

## **3.2 Napájení**

V případě varianty bez vestavěného transformátoru a zálohovacího akumulátoru je ze strany zákazníka nutno zajistit zálohované napájení =12V / 2,0A. Napájecí napětí pro tyto vysílače se připojuje na WAGO konektor desky s elektronikou – vstupy označené "*VSTUP* +12V *baterie"* a "GND *baterie"* (viz. *Obr. 1*) – ve vyznačené polaritě. Přepólování zdroje způsobí přerušení tavné pojistky nebo dočasné přerušení elektronické pojistky – dle osazeného typu pojistky.

U typu zařízení s vestavěným transformátorem je potřeba k vysílači přivést síťové napětí třížilovým kabelem. Fázový vodič připojit na svorku transformátoru s označením "230V", nulový vodič na svorku "0" a ochranný vodič na svorku "prop". Připojení musí být provedeno v souladu s příslušnými normami (ČSN 34 10 10 aj.).

## **3.3 Vstupy**

Všechny připojovací špičky paralelních vstupů osmice 0, vstupu pro připojení telefonního komunikátoru ústředny a vstupů OPPO jsou vyvedeny na konektor CANON 25 p.- zásuvka na desce s elektronikou (viz. *Obr. 1*). Rozložení jednotlivých signálů je zobrazeno v následující tabulce (*pozor, neodpovídá zapojení dle STX20!*).

![](_page_10_Picture_626.jpeg)

- 22 Připojit na signál ZDP Zkouška (–)
- 23 Připojit na signál ZDP Vypnuto  $(-)$
- 24 Nezapojeno
- 25 GND pro připojení telefonního komunikátoru ústředny

Všechny použité signály je zapotřebí připájet na konektor CANON 25 p. vidlice, který je včetně krytu součástí každého OZ.

## **3.4 Výstupy**

Všechny připojovací špičky paralelních výstupů osmice 0 a výstupů OPPO jsou vyvedeny na konektor CANON 15 p.- zásuvka na desce s elektronikou (viz. *Obr. 1*).

- 1  $V$ ýstup 1 (+)
- 2  $V$ ýstup 2  $(+)$
- 3 Výstup  $3 (+)$
- 4  $V$ ýstup 4 (+)
- 5 Výstup OUT ZDP Vypnuto (+)
- 6 Výstup OUT ZDP Spuštěno (+)
- 7 Nezapojeno
- 8 Nezapojeno
- 9 Výstup 1 (-)
- 10 Výstup 2 (-)
- 11 Výstup 3 (-)
- 12 Výstup 4 (-)
- 13 Výstup OUT ZDP Vypnuto (-)
- 14 Výstup OUT ZDP Spuštěno (-)
- 15 Nezapojeno

## **3.5 Propojení se zabezpečovací ústřednou**

Pro správné propojení elektronické zabezpečovací ústředny a vysílače je bezpodmínečně nutné znát provedení jejích paralelních výstupů nebo výstupního modulu.

Typické způsoby zapojení pro nevyvážené galvanicky oddělené vstupy jsou zachyceny na *Obr. 2* a *Obr. 3*. Vyvážené vstupy se impedančně zakončují proti zemní svorce obecně jakýmkoliv prvkem s reálnou složkou impedance 5,6 kΩ. Změna této reálné složky impedance o více než 30% vyvolá poplachový stav. Příklad připojení na vyvážené galvanicky oddělené vstupy je na *Obr. 4* a *Obr. 5*.

Propojení s tlf. komunikátorem ústředny je na *Obr. 6*.

Připojovací vodiče se přivádějí do vysílače otvorem ve spodní části krabice.

![](_page_11_Figure_22.jpeg)

*Obr. 2 - Výstup ústředny je realizován spínacím tranzistorem NPN*

![](_page_12_Figure_2.jpeg)

*Obr. 3 - Výstup ústředny je realizován spínacím tranzistorem PNP*

![](_page_12_Figure_4.jpeg)

*Obr. 4 - Výstup ústředny je realizován spínacím tranzistorem NPN*

![](_page_12_Figure_6.jpeg)

*Obr. 5 - Realizace s rozpínacím a spínacím kontaktem*

![](_page_13_Figure_2.jpeg)

*Obr. 6 - Připojení na tlf. komunikátor ústředny*

## **3.6 Propojení s OPPO**

Výstupní obvody STR20 jsou navrženy jak pro připojení na OPPO se společnou zemí, tak pro připojování OPPO se společným kladným napětím (viz. *Obr.* 7, *Obr. 8a* a *Obr. 8b*). Text "přivedení kladného napětí na vstup (+)", resp. "uzemnění vstupu (-)" proto bude v této kapitole nahrazen sjednocujícím textem "aktivace příslušného vstupu". Také vstupy a výstupy (vždy + a -) pak nebudou uváděny jednotlivě, ale budou nahrazeny sjednocujícím pojmem vstup (+/-), resp. výstup (+/-). Patřičný typ vstupu je odvislý od použitého způsobu zapojení. Vstupy pro připojení OPPO jsou umístěny na konektoru vstupů (viz. odst. 3.3), výstupy na konektoru výstupů (viz. odst. 3.4).

**IN - ZDP Vypnuto (+/-)** – vstup ovládající režim vysílače STR20 (zajišťujícího funkci **Z**ařízení **D**álkového **P**řenosu - ZDP). Aktivací tohoto vstupu OZ přejde do režimu VYPNUTO. Vysílač reaguje rozsvícením LED "ZDP Vypnuto" (na OPPO). Zároveň odvysílá informaci o vypnutí na PCO. V tomto režimu vysílač nesleduje stav vstupních poplachových smyček ani nepřenáší sériové události. Na PCO se i nadále přenáší udržovací telegramy. Po deaktivaci vstupu vysílač zhasne LED "ZDP Vypnuto" (na OPPO) a na PCO odvysílá informaci o zapnutí. Poté začne sledovat stav vstupních smyček a přenášet eventuální sériové události.

**IN - ZDP Zkouška (+/-)** – vstup ovládající vyslání kontrolního telegramu na PCO. Aktivací tohoto vstupu vysílač jednorázově odvysílá kontrolní telegram na PCO. Zároveň rozsvítí LED "ZDP Spuštěno" (na OPPO). Tento vstup je funkční jen pokud je ZDP zapnuto (vstupy IN - ZDP Vypnuto (+/-) jsou v neaktivním stavu).

**OUT - ZDP Vypnuto (+/-)** – výstup pro zpětnou indikaci vypnutí ZDP (rozsvícení/zhasnutí LED "ZDP Vypnuto" na OPPO)

#### **OUT - ZDP Spuštěno (+/-)** – výstup pro indikaci:

- − Vyslání kontrolního telegramu na PCO (rozsvícení/zhasnutí LED "ZDP Spuštěno" na OPPO – LED svítí cca 10s).
- − Stavu Požár/Porucha na některé ze smyček STR20 ke zhasnutí dojde po snulování ústředny (přechod všech vstupních smyček vysílače do klidového stavu).

![](_page_14_Figure_4.jpeg)

*Obr. 7 – Vnitřní zapojení vstupů a výstupů pro OPPO*

![](_page_14_Figure_6.jpeg)

*Obr. 8a – Příklad připojení k OPPO (připojení na OPPO se společnou zemí)*

![](_page_15_Figure_2.jpeg)

*Obr. 8b – Příklad připojení k OPPO (připojení OPPO se společným kladným napětím)*

## **3.7 Sériové připojení**

Všechny připojovací špičky pro sériové připojení (sériové kódy) ústředen EPS (po lince RS485) jsou vyvedeny na konektor CANON 9 p.- vidlice na desce s elektronikou (viz. *Obr. 1*). Vstupy i výstupy jsou opticky oddělené.

- 1 Nezapojeno
- 2 RxD (RS232)
- 3 TxD (RS232)
- $4 +5V$
- 5 GND
- 6 DSR nezapojovat!
- 7 Nezapojeno
- 8 RxD (RS485)
- 9 TxD (RS485)

## **3.8 Spuštění objektového zařízení**

Po připojení napájecího napětí, případně uvolnění tlačítka RESET se nejprve provede načtení, resp. test programu a konfiguračních dat z paměti a inicializace všech nastavení. Vizuálně se to projeví trojnásobným rozsvícením a pohasnutím všech osmi LED na spodním okraji desky (LED RADIO – TX až LED TEST). Poté se spustí program:

a) ve standardním provozním režimu (proběhla-li inicializace v pořádku a jsouli kód programu i konfigurační data správně načteny) – pravidelně bliká LED RUNNING a nepravidelně i další diody (viz. odstavec 3.7)

b) v omezeném režimu (který nastane, dojde-li k chybě programu/dat) bliká jedině LED CONFIG (viz. odst. 3.7). V tomto případě je s největší pravděpodobností zapotřebí pouze OZ správně nakonfigurovat (viz. odst. 4). Případnou poruchu je možno identifikovat pomocí testovacích (diagnostických) příkazů. V tomto režimu objektové zařízení nezpracovává stav žádného ze vstupů kromě sériové linky RS232 (konfigurace), nevysílá a nepřijímá telegramy. Omezena je tudíž i funkčnost testovacích (diagnostických) příkazů.

Jak vyplývá z výše uvedeného, lze typ provozního režimu určit podle stavu diody LED RUNNING. Pokud pravidelně bliká, nachází se OZ ve standardním provozním režimu, s veškerou funkčností, která může být omezena pouze závadou či chybou na některém z HW nebo SW bloků (v takovém případě bliká i LED CONFIG a problém lze detekovat pomocí diagnostiky). Pokud LED RUNNING nebliká a přitom neprobíhá test, nachází se zařízení v omezeném režimu. K takové situaci ovšem dochází pouze po spuštění/resetu zařízení.

## **3.9 Význam jednotlivý ch indikačních prvků (LED)**

#### **RADIO – TX** - rudá LED

- rozsvěcuje se dle vysílání telegramu (rádiovou cestou)

#### **RADIO – RX** - žlutá LED

- rozsvěcuje se dle příjmu telegramu (rádiovou cestou)

#### **UART – TX** - rudá LED

rozsvěcuje se dle vysílání dat po sériové lince

#### **UART – RX** - žlutá LED

- rozsvěcuje se dle příjmu dat po sériové lince

#### **ALARM** - rudá LED

- blikáním 4/s indikuje poplachový stav – aktivní úroveň na svorkách poplachových smyček nebo sabotáž. LED zhasne po přechodu všech narušených smyček a sabotáží do klidového stavu.

#### **RUNNING** - zelená LED

- blikáním 4/s indikuje normální provozní stav STR20

#### **CONFIG** - žlutá LED indikuje:

- trvale rozsvícená: režim konfigurování (po nasunutí konfig. kabelu)
- blikáním 4/s: porušení programu v paměti EPROM nebo konfig. dat uložených v paměti EEPROM (bliká pouze LED CONFIG), případně chyba hardware aj. (bliká současně i LED RUNNING)

**TEST** - rozsvícená žlutá LED indikuje režim testování STR20

**OUTPUT 1** - **4** - svítí při aktivním stavu odpovídajícího paralelního výstupu

**POWER1** - indikuje provoz galvanicky oddělujícího měniče (napájecí větev tlf. komunikátoru)

**POWER2** - indikuje provoz galvanicky oddělujícího měniče (napájecí větev obvodu vstupů)

**PHONE** - indikuje vstupní signál na telefonní lince (data z tlf. komunikátoru)

**FLASH** - indikuje režim změny firmware procesoru po sériové lince (po přepnutí DIP1 do polohy ON)

## **3.10 Význam dalších ovládacích prvků**

**RESET** - stiskem tlačítka RESET dojde k resetu procesoru, inicializaci a opětovnému startu programu. Konfigurační data zůstávají zachována.

**TEST** - DIP přepínač TEST je určen pouze pro interní potřeby výrobce, NEPOUŽÍVAT!

**RS485 JUMPER** - spojením špiček jumperu se impedančně zakončí sběrnice RS485. Na funkci sběrnice RS232 nemá zapojení jumperu vliv.

## **4. KONFIGUROVÁNÍ**

Objektové zařízení STR20 je z výroby nakonfigurováno údaji umožňujícími otestování a zahoření. Proto je nutné OZ překonfigurovat vlastními údaji dle následujícího popisu.

#### **4.1 Navázání spojení**

K nakonfigurovaní vysílače je nutný osobní počítač (PC) s konfiguračním programem "Uni\_Cfg32.exe" s nainstalovanou podporou STR20 (knihovna DLL). Propojení vysílače s PC se provede pomocí konfiguračního kabelu (KK 650 19). Na straně PC se kabel připojuje k rozhraní COM1 nebo COM2. Na straně vysílače se kabel připojí k 9-pólovému konektoru CANON na desce logiky. Po připojení se na desce rozsvítí LED CONFIG. Ovládání programu a postup konfigurace je popsáno v uživatelské příručce k Uni\_Cfg32 (KD 800 71).

Po ukončení konfigurování je zapotřebí odpojit konfigurační kabel. Pokud byla do paměti zapisována konfigurační data, dojde po vytažení konfiguračního kabelu automaticky k novému spuštění programu. Po naběhnutí vysílač pracuje již podle nově nakonfigurovaných údajů.

#### **4.2 Popis položek konfiguračních dat**

Následující řazení konfiguračních dat vychází z rozčlenění jednotlivých položek v programu Uni\_Cfg32 do záložek *Základní nastavení*, *Nastavení kanálů*, *Osmice vstupů* a *Osmice výstupů*.

#### **4.2.1 Základní nastavení**

Retranslace

- − Určuje, zda může či nemůže zařízení předávat telegramy, které na něj nejsou přímo adresovány.
	- − ano zařízení může pracovat jako retranslace
	- − ne zařízení nemůže pracovat jako retranslace

Přesměrování dle čísla PCO

− Umožňuje retranslujícímu OZ zaměnit adresáta předávaného telegramu  $($ "Další prvek" – viz. odst. 4.2.2) adresátem určeným v telegramu  $($ "Číslo PCO"). Tak je možno docílit toho, že různé objekty posílají telegramy přes jednu retranslaci na různé PCO. Retranslací může být více, povolení přesměrování má však smysl pouze na poslední z nich (před pultem).

Více objektů

- − Určuje, zda může být k OZ připojeno více objektů (přes jednu ústřednu připojenou k OZ tlf. komunikátorem), resp. více ústředen (připojených na paralelní vstup.
	- − ano ústředna připojená přes tlf. komunikátor je rozdělená na více objektů (max. 8). Bude se zadávat až osm identifikačních čísel. V případě připojení více ústředen na paralelní vstup se žádný z prvních 4 vstupů nevyhodnocuje jako poplachový (změnový tlg. se odvysílá, ale nesvítí LED ALARM). Na první 4 vstupy je možno připojit např. signál DEN/NOC z jednotlivých ústředen.
	- − ne ústředna připojená přes tlf. komunikátor není rozdělená na více objektů. Bude se zadávat jen jedno identifikační číslo. Na paralelní vstup se připojuje max. jedna ústředna.

Hasiči

- − Určuje, zda je připojeno OPPO.
	- − ano OPPO je připojeno
	- − ne OPPO není připojeno

Serial

- − Určuje, zda se mají zpracovávat sériové kódy z ústředny. Toto nastavení je zapotřebí zadat pouze v případě, že je deska objektového zařízení osazena pro sériovou komunikaci
	- − ano ústředna připojena
	- − ne ústředna není připojena

Typ sériové komunikace

− Nabízí typ (protokol) sériové komunikace. Výběr je platný pouze při současném nastavení položky *Serial*.

Tlf. komunikátor

- − Určuje, zda se mají přijímat data z telefonního komunikátoru
	- − ano povolení příjmu dat z tlf. komunikátoru
	- − ne zakázání příjmu dat z tlf. komunikátoru

Formát tlf.

- − Určuje, v jakém formátu budou data z tlf. komunikátoru přijímána (vyžaduje předchozí nastavení volby ano položky Tlf. komunikátor).
	- − *4/2* přijímá data z tlf. komunikátoru v pulsním formátu 4/2
	- − *4/3* přijímá data z tlf. komunikátoru v pulsním formátu 4/3

Počet shod

− Udává číslo v rozsahu 1-7 - počet přenosů dat mezi ústřednou a vysílačem, po kterém vysílač ústředně data potvrdí.

*Upozornění: Zadáním číslice "1" se přenos maximálně urychlí, ale bez jakékoliv kontroly správnosti přijatých dat! Doporučený počet shod - "2".*

Počet tlf. kódů v 1 tlg.

- − Vymezuje počet kódů z telefonního komunikátoru, které se mohou naráz přenést v jednom telegramu. Tlg. s kódy je odeslán buď po ukončení tlf. relace, nebo po přijetí stanoveného počtu potvrzených tlf. kódů.
	- − počet kódů 2/4/8/16

Handshake

- − Definuje kmitočet potvrzovacího tónu telefonního komunikátoru.
	- − automat automatická volba potvrzovacího tónu 2300/1400Hz na začátku přenosu dat. Potom se po celou dobu tohoto probíhajícího přenosu udržuje.
	- − 1400Hz Potvrzovací tón na tlf. komunikátoru je 1400Hz. Musí souhlasit s požadovaným tónem naprogramovaném v ústředně!
	- − 2300Hz Potvrzovací tón na tlf. komunikátoru je 2300Hz. Musí souhlasit s požadovaným tónem naprogramovaném v ústředně!
	- − DTMF Potvrzovací tón na tlf. komunikátoru je ve formátu DTMF. Má význam jen při použití rozšiř. desky s generátorem DTMF. Nenastavovat.

*Poznámka: Pro maximální zkrácení doby přenosu mezi ústřednou a vysílačem zadejte konkrétní potvrzovací tón.*

Tlf. identifikace objektu

- − Zadání identifikační číslice objektu, kterou hlásí tlf. komunikátor ústředny a na kterou bude vysílač reagovat. Pro více objektů musí být každé identifikační číslo jiné. Pro nepoužitý objekt zvolte id. číslo takové, které se na tlf. vstupu nikdy neobjeví (např. 0000). Pokud je zatržena volba *Více objektů*, umožňuje nastavit identifikaci až osmi objektům, v opačném případě identifikaci jednoho implicitního objektu.
	- − jeden objekt číslo v rozsahu 0000 9999
	- − více objektů A, B, C, D, E, F, G, H čísla v rozsahu 0000 9999

*Poznámka: Na žádném místě identifikačního čísla by se neměla vyskytnout číslice "0", protože u pulsních protokolů číslice "0" neexistuje. Některé komunikátory proto interpretují číslici "0" jako "A" (deset).*

*Pro co nejmenší zpoždění při komunikaci by měla být použita identifikační čísla tvořená co nejmenšími číslicemi (1111, 1112, 1113, ...).*

#### **4.2.2 Nastavení kanálů**

Frekvence

− Nastavení komunikační frekvence (MHz) - musí být nastavena frekvence přidělená v rádiovém projektu!

Číslo sítě

− Číslo v rozsahu 0-255. Nastavit číslo sítě přidělené v rádiovém projektu!

Číslo PCO

− Číslo skupiny a adresa PCO, na který mají směřovat telegramy z OZ (a ze kterého se případně telegramy přijímají). Implicitně 000 a 000, ale obě složky čísla je možno měnit<sup>\*</sup>.

Číslo účastníka

− Požadované číslo objektu (číslo skupiny a adresa), pod kterým se má vysílač hlásit na PCO. Obě složky čísla je možno měnit\*\*.

Další prvek

− Číslo skupiny a adresa dalšího prvku ve směru na PCO (retranslace). Pokud OZ komunikuje přímo s PCO, odpovídá *Další prvek* nastavení *Číslo PCO.*

Náhradní trasa 1,2,3

− Číslo skupiny a adresa dalšího (náhradního) prvku ve směru na PCO. OZ standardně posílá telegramy buď přímo na PCO, nebo přes retranslaci - *Další prvek.* Každé OZ má vyhrazen jistý omezený počet pokusů o odeslání telegramu. Za odeslání telegramu se považuje stav, kdy na odvysílaný telegram přijde v časovém limitu potvrzení o přijetí od následujícího prvku. Po přijetí potvrzení je vysílání telegramu ukončeno. Pokud OZ neobdrží od následujícího prvku potvrzení telegramu ani po vyčerpání všech pokusů, a pokud je nadefinována *Náhradní trasa 1*, pokusí o odeslání touto náhradní trasou. Pro další vysílání pak platí obdobná pravidla jako pro komunikaci standardní rádiovou cestou. Při případném opakovaném nezdaru přechází OZ (pokud je nadefinována *Náhradní trasa 2*) na tuto trasu, resp. posléze na trasu *Náhradní trasa 3.*

 $\overline{a}$ 

<sup>∗</sup> Kompletní číslo se musí lišit od kombinace 255-255, resp. 255-254.

<sup>\*\*</sup> Kompletní číslo se musí lišit od kombinace 255-255, resp. 255-254 a od čísla *Číslo PCO.*

Interval vysílání udrž. tlg.

− Doba, po které odešle OZ pultu udržovací (stavový) telegram. Zkrácením této doby se zvyšuje zaplnění rádiového kanálu a tudíž i riziko zhoršené kvality přenosu. Při konfiguraci je tedy zapotřebí mít na zřeteli aktuální stav rádiového kanálu v daném kmitočtovém pásmu, počet již provozovaných OZ a jejich intervaly vysílání. U objektů s nižšími nároky na třídu zabezpečení je vhodné interval vysílání udržovacích telegramů zbytečně nezkracovat. Na druhou stranu jsou však zařízení STR20 koncipována tak, aby se zatížení rádiové sítě co nejvíce minimalizovalo. Potvrzováním telegramů odpadá jakékoli nadbytečné obsazování rádiového kanálu irelevantními telegramy. Interval je možno nastavit v rozsahu 1 – 65535 s (18,2 hod), přičemž dobu kratší než cca 180s (dle normy ČSN EN 50131) se doporučuje nenastavovat, resp. nastavovat pouze pro případné krátkodobé testování zařízení.

#### **4.2.3 Osmice vstupů**

Popisuje vstupy smyček osmic 0-3 paralelních vstupů. Vstupy osmic 1-3 je možno konfigurovat pouze v případě použití rozšiřující desky s přídavnými vstupy. Způsob konfigurace je pro všechny osmice stejný, odchylka je pouze v obsluze stavu ZDP Vypnuto. Je-li ZDP vypnuto, nepřenáší OZ na PCO informace přicházející po sériové lince, ani nesleduje stav vstupních poplachových smyček, tedy všech smyček osmic 1-3, ale pouze čtyř smyček  $(SM1 - SM4)$  osmice 0.

Osmice 0

- − Obsahuje vstupy **SÍŤ, AKU, SAB, NOC, SM1, SM2, SM3, SM4,** přičemž pro každý vstup je možno samostatně nastavit:
	- − Obsazený vstup
		- − A Povolení přenosu signálu z tohoto vstupu na PCO.
		- − N **–** Zakázání přenosu signálu z tohoto vstupu na PCO.

*Interní signály SÍŤ, BAT a SAB zakázat nelze, přenášejí se na PCO vždy! Další nastavení jsou možná pouze pro obsazené vstupy!*

- − Typy vstupů
	- − N Nevyvážený vstup nastavení vstupu jako nevyváženého (alarm při log. "0" nebo "1").
	- − V Vyvážený vstup nastavení vstupu jako vyváženého (alarm při rozvážení >30%).

*Vyvážené vstupy lze nastavit pouze u bezpotenciálových vstupů! U potenciálových vstupů nelze tuto položku měnit.*

− OK hodnoty

Nastavení klidové úrovně napětí na vstupu smyčky. Změna úrovně napětí na smyčce do druhé hodnoty vyvolá poplach.

- − 0 klidová úroveň ve stavu log. 0
- − 1 klidová úroveň ve stavu log. 1

*OK hodnoty vstupů smyček lze nastavit pouze u nevyvážených vstupů.*

## **4.2.4 Osmice výstupů**

Popisuje výstupy smyček osmic 0-3 výstupů. Výstupy 5-8 osmice 0 a všechny výstupy osmic 1-3 je možno konfigurovat pouze v případě použití rozšiřující desky s přídavnými výstupy. Způsob konfigurace je pro všechny osmice výstupů stejný, s tím rozdílem, že u osmice 0 lze navíc konfigurovat funkci výstupu 1-4.

Osmice 0

- − Bez rozšiřující desky obsahuje čtyři výstupy 1-4**,** přičemž pro každý výstup je možno samostatně nastavit:
	- − Klidové hodnoty

Nastavení klidového stavu na výstupu smyčky.

- $-$  0 stav "rozpojeno"
- $-1 -$ stav "spojeno"
- − Funkce

Definuje mechanismus ovládání výstupů

- − Ovl. PCO výstup je ovládán příkazy z PCO
- − Ztráta spojení rádio výstup přejde po detekci ztráty rádiového spojení z klidového stavu do stavu s opačnou úrovní, po obnově rádiového spojení se vrátí do klidového stavu.
- − Ztráta spojení GSM výstup přejde po detekci ztráty GSM spojení z klidového stavu do stavu s opačnou úrovní, po obnově GSM spojení se vrátí do klidového stavu.

U výstupu, který nemá v konfiguraci nastaveno ovládání příkazy z PCO, nemají zasílané příkazy na jeho stav vliv.

## **4.3 Testovací příkazy**

Funkčnost zařízení lze testovat pomocí testovacích příkazů, které mohou být zadávány z terminálu (notebooku) buď pomocí programu Uni\_Cfg32 (záložka diagnostika), či jakéhokoli jiného programu podporujícího a zobrazujícího komunikaci po sériové lince. V tomto případě je potřeba zadat velkými písmeny příslušný testovací příkaz a ukončit jej stiskem klávesy Enter (sekvencí CRLF ~ 0DH,0AH). Program musí mít nastavenu správnou přenosovou rychlost sériové linky (9600 b/s), port počítače použitý pro komunikaci, a formát 8 datových, 1 stop bit, bez parity. Na některé příkazy posílá OZ po sériové lince odpovědi (v ASCII znacích). Podporované příkazy:

- T-LED periodicky se jedna po druhé rozsvěcují LED diody (1-8). Ukončuje se jakýmkoli jiným příkazem nebo vytažením konfiguračního kabelu.
- T-SPK po dobu cca 3 vteřin se generuje zvukový signál 2kHz.
- T-SPR spouští "příposlech" rádiové komunikace generovaný zvukový signál odpovídá rozsvěcování svítivek RDST – TX a RDST – RX.
- T-SPT spouští "příposlech" telefonní linky
- T-CRC OZ vrací hodnotu kontrolního součtu (CRC) kódu programu (hexadecimálně) podle výrobního nastavení (Def) a aktuálního stavu (real).
- T-IN0,
- T-IN1,
- T-IN2 OZ vrací hodnoty na vstupu osmice 0, 1, resp. 2 dle platného nastavení v konfiguraci. Pro bezpotenciálové vyvážené vstupy je vstupní hodnota udávaná v kΩ, pro ostatní typy vstupů ve voltech. Za naměřenou hodnotou vždy následuje aktuální logický stav daného vstupu (0/1).
- T-ERR při provozu OZ průběžně vyhodnocuje funkčnost některých HW i SW bloků a v případě chyby či poruchy nastaví příslušný příznakový bit. V opačném případě je tento bit nulový. Příznakové bity tvoří dvoubajtové číslo, které je po zaslání příkazu T-ERR zobrazováno v hexadecimální podobě. Význam jednotlivých bitů:
	- Bit č. Význam
	- 0 chyba CRC zdrojového kódu programu
	- 1 chyba CRC EEPROM (při vyčítání konfiguračních dat)
	- 2 chyba při ukládání dat do EEPROM
	- 3 chyba HW oddělovače
	- 5 chyba ladění RDST (dočasně pokud chyba přetrvává)
	- 6 ztráta spojení (radio)
	- 7 chyba ladění RDST (trvale i po obnově ladění)
- T-BAT vrací stav baterie OK (baterie v pořádku) / Low (nízké napětí)
- T-SCN nastavuje OZ do modu, ve kterém při příjmu telegramu posílá na sériovou linku adresu odesilatele a sílu signálu (RSSI).

T-RSI – vrací aktuální úroveň signálu RSSI (hexadecimálně) a jeho odpovídající kvalitu pro dané rádio

T-TBC,

T-TBR a

- T-TBN zobrazí tabulku se sílou signálu (RSSI) PCO (pokud je slyšitelné), následujícího bodu v řetězci (pokud je retranslace, jinak PCO) a deset OZ s nejsilnějším signálem. Těchto deset vysílačů se vybírá z OZ, které:
	- − komunikují s daným bodem jako "listy" (jsou dále ve směru od  $PCO$ ) – TBC
	- − mohou retranslovat, ale nekomunikují přes daný bod TBR
	- − nemohou retranslovat, nekomunikují přes daný bod TBN
- T-RSI vrací aktuální úroveň signálu RSSI (hexadecimálně) a jeho odpovídající kvalitu pro dané rádio
- T-485 po přijetí příkazu vrátí řetězec znaků zaslaných z přidružené linky RS485 zpět na RS485 a poté se přepne opět na příjem z RS232.
- T-OUT nastaví jednotlivé výstupy do stavu dle čtyřmístného čísla v binárním tvaru (0/1), které je uvedeno za příkazem (po mezeře), přičemž první číslice odpovídá výstupu 1, poslední výstupu 4. Příklad: "T-OUT 0110"
- T-NON ruší veškeré předchozí příkazy

#### **5.1 Blokové schéma STR20**

![](_page_26_Figure_3.jpeg)

## **5.2 Kabel deska plošných spojů STR20 – UTR08**

![](_page_27_Figure_3.jpeg)